Государственное бюджетное профессиональное образовательное учреждение «Кингисеппский колледж технологии и сервиса» структурное подразделение «Детский технопарк «Кванториум»

Рассмотрено педагогическим советом ГБПОУ ЛО «ККТ и С» Протокол от «29» августа 2023 года № 1 Согласовано: заместитель директора-руководитель «ДТ «Кванториум» «29» августа 2023 г.

> Утверждена приказом ГБПОУ ЛО «ККТ и С» от «30» августа 2023 г. № 63-О

Дополнительная общеразвивающая программа

**«IT-квантум» Вводный уровень Возраст обучающихся: 12-14 лет Срок освоения программы: 72 часа**

> Автор- составитель: Тельнова К.Р. педагог дополнительного образования

г. Кингисепп

Внутренняя экспертиза проведена. Программа рекомендована к рассмотрению на педагогическом/методическом совете учреждения.

Заместитель руководителя по образовательной деятельности Tor 10. E Tournapeba (Подпись, ФИО)

общеразвивающая соответствует Дополнительная программа действующим федеральным, региональным нормативным документам Российской Федерации и локальным нормативным актам ГБПОУ ЛО «ККТиС».

#### **Пояснительная записка**

Дополнительная общеразвивающая программа «IT-квантум» Вводный уровень разработана на основании Федерального закона от 29.12.2012 № 273- ФЗ «Об образовании в Российской Федерации», Концепции развития дополнительного образования детей до 2030 года.

#### **Направленность программы**

Техническая

#### **Актуальность программы**

Информационные технологии (ИТ) - это методы, способы, приемы и процессы обработки информации с применением средств вычислительной техники или программных и технических средств. В широком понимании ИТ охватывают все области создания, передачи, хранения и восприятия информации, не ограничиваясь только компьютерными технологиями. Главная информационная тенденция нашего времени — усложнение и интеграция всех видов информационных продуктов. Информационные технологии стремительно развиваются и будут развиваться дальше. Без них уже невозможно представить ни одну сферу жизнедеятельности, они напрямую влияют на конкурентоспособность производимых товаров и услуг. Поэтому квалифицированные IT-специалисты – одни из самых востребованных и высокооплачиваемых на рынке труда. В рамках реализации данной программы формируются не только необходимые навыки в области информационных технологий, но и над профессиональные навыки, позволяющие повысить эффективность и востребованность специалиста.

Программа нацелена на развитие интереса обучающихся к основам разработки программного обеспечения, использованию методологий командной работы в проекте, программированию, проектированию электронных схем и конструированию устройств на их основе. Обучение по программе позволяет подросткам получить практические навыки и знания, выходящие за рамки школьных программ по информатике.

#### **Педагогическая целесообразность программы**

Обучение по программе включает четыре основных направления деятельности:

1. Основы управления проектами, включающие методологии командной работы в проекте.

2. Получение навыков разработки программного обеспечения на основе современных и актуальных технологий.

3. Получение компетенций в области конструирования устройств, управляемых микроэлектроникой.

4. Освоение базовых принципов работы программирования, получение компетенций в области конструирования устройств, управляемых

микроэлектроникой.

Данная программа формирует компетенции, которые позволяют обучающимся успешно создавать собственные электронные устройства, заниматься разработкой программного обеспечения, программированием микроконтроллеров, а также конкурировать на рынке рабочей силы в области информационных технологий.

Программа «IT-квантум» направлена, в том числе, на решение профориентационных задач, обеспечивая возможность приобретения обучающимися знаний в сфере IT и умения применять их при решении различных инженерных задач, повышая интерес будущих специалистов к выбранному направлению. Программа также направлена на приобретение компетенций в сфере проектной, системной, организаторской и предпринимательской деятельности, расширение кругозора.

Методологической основой программы является системнодеятельностный подход, сочетающийся с различными современными образовательными технологиями, такими как технология развития понятийного мышления, технология исследовательской и проектной деятельности. Применение системно-деятельностного подхода наиболее эффективно способствует формированию универсальных учебных действий.

#### **Цель программы**

Получение базовых теоретических знаний в области устройства и функционирования современных платформ быстрого прототипирования электронных устройств на примере микроконтроллерной платформы Arduino.

1. Развитие у обучающихся чувства ответственности, внутренней инициативы, самостоятельности, тяги к самосовершенствованию.

2. Выработка у обучающихся навыков командной работы и публичных выступлений по IT-тематике.

3. Изучение основ алгоритмизации, построения алгоритмов и их формализации с помощью языка блок-схем.

4. Получение теоретических знаний и навыков программирования микроконтроллеров на языке  $C++$  в среде Arduino IDE.

5. Изучение принципа действия аналоговых и цифровых датчиков, совместимых с микроконтроллерной платформой Arduino; подключение датчиков к микроконтроллерной платформе, получения и обработки показаний датчиков.

6. Получение навыков работы с электронными компонентами, совместимыми с Arduino: погружная помпа, часы реального времени, светодиодная лента и т.п.

7. Получение теоретических знаний и навыков разработки приложений для операционной системы Android.

8. Развитие логического мышления воспитанников через знакомство с основами алгоритмизации и формирование базовых знаний в области программирования микроконтроллеров.

#### **Задачи программы**

#### **Образовательные:**

- познакомить с простейшими основами механики, с правилами техники безопасности;

- научить понимать основы алгоритмов; читать графические изображения, схемы;

- познакомить со средой программирования «Arduino IDE»;

- научить применять алгоритм на практике в программе Arduino 1.8.5;

- научить работать с различными операционными системами;

- познакомить воспитанников с принципом действия аналоговых и цифровых датчиков, совместимых с микроконтроллерной платформой Arduino;

- научить создавать реально работающие модели действий и решений;

- обеспечить приобретение опыта создания, редактирования, оформления, сохранения, передачи информационных объектов различного типа с помощью современных программных средств; построения компьютерных моделей, коллективной реализации информационных проектов, преодоления трудностей в процессе интеллектуального проектирования, информационной деятельности в различных сферах, востребованных на рынке труда.

#### **Развивающие:**

- способствовать развитию образного, технического, логического мышления воспитанников;

- развивать творческие способности воспитанников;

- научить детей излагать мысли в четкой логической последовательности, отстаивать свою точку зрения, анализировать ситуацию и самостоятельно находить ответы на вопросы путем логических рассуждений.

#### **Воспитательные:**

развивать у воспитанников аккуратность, силу воли, самостоятельность, внимательность, усидчивость, стремление доводить начатое дело до конца;

- формировать у воспитанников навык сохранения порядка на рабочем месте;

- формировать интерес воспитанников к программированию.

#### **Адресат программы**

Учащиеся в возрасте 12-14 лет, желающие заниматься исследованиями в области информационных технологий.

#### **Количество обучающихся в группе**

**-** вводный уровень - от 12 до 15 человек;

#### **Формы обучения и виды занятий**

Используются три основные формы работы:

- демонстрационная (обучающиеся слушают объяснения педагога и наблюдают за демонстрационным экраном или экранами компьютеров на ученических рабочих местах);

- фронтальная (обучающиеся синхронно работают под управлением педагога);

- самостоятельная (обучающиеся выполняют индивидуальные задания в течение части занятия или нескольких занятий),

в том числе интерактивные проблемные лекции, практическая работа, воркшопы, конференции, семинары, проведение эксперимента, исследовательская и проектная работа.

Возможны встречи с приглашенными спикерами, совместные конференции, видеоконференции или вебинары с другими квантумами и экспертами, индивидуальные и групповые консультации

По типу организации взаимодействия педагогов с обучающимися при реализации программ используются личностно-ориентированные технологии обучения (технологии проектной и исследовательской деятельности).

Реализация программы предполагает использование здоровьесберегающих технологий, реализующихся через создание безопасных условий, таких как включение в занятие динамических пауз, периодическая смена деятельности обучающихся; контроль соблюдения обучающимися правил работы на ПК; создание благоприятного психологического климата в группе.

## **Отличительная особенность программы**

Представляемая программа основана на Методическом инструментарии наставника «IT-квантум тулкит» (Белоусова А.С., Юбзаев Т.И. – М.: Фонд новых форм развития образования, 2019 –76 с.), может иметь модульную структуру и заложенную возможность сетевого взаимодействия. Модули построены на практико-ориентированных инженерных и исследовательских проектах, направленных на решение задач прикладного и фундаментального характера.

#### **Организационно-педагогические условия**

При реализации дополнительной общеразвивающей программы используется форма, основанная на модульном принципе представления содержания образовательной программы и построения учебного плана.

Реализация программы может быть осуществлена как на собственных ресурсах кванториума, так и при поддержке сетевых и индустриальных партнеров через сетевое взаимодействие.

Совместная деятельность участников образовательного процесса выстраивается на принципах эмоциональной значимости, открытости,

обратной связи и субъектности обучающегося.

### **Воспитательная работа**

Цикл воспитательных мероприятий, изложенный в «Программе воспитания» ДТ «Кванториум» направлен на взаимодействие педагога и воспитанника, и ориентирован на сознательное овладение детьми социальным и духовным опытом, формирование у них социально-значимых ценностей и социально- адекватных приемов поведения.

**Форма обучения** - очная, возможно использование дистанционных образовательных технологий и электронного обучения. Занятия проводятся по группам. При реализации программы могут быть организованы и проведены массовые мероприятия для совместной деятельности обучающихся и родителей (законных представителей).

**Срок освоения** общеразвивающей программы определяется в учебном плане, который является приложением и может обновляться по мере необходимости.

**Режим занятий**

Продолжительность одного занятия – 45 минут. Количество занятий в день, неделю определяется в соответствии с учебным планом, календарным графиком.

#### **Формы аттестации**

**Основой аттестации** является проектная деятельность учащихся по направлению общеобразовательной программы и участием в различных соревнованиях инженерной направленности.

**Промежуточная аттестация** – представление проекта по итогам выполнения кейсов.

**Итоговой аттестацией** является разработка и защита проекта.

## **Системы оценки результатов освоения образовательной программы**

Освоение программы на каждом уровне заканчивается защитой проектов.

## **Критерии оценки публичной презентации проекта:**

- 1. Актуальность и значимость проекта (от 0 до 5 баллов).
- 2. Соответствие результата поставленной цели (0-5 баллов).
- 3. Уровень завершенности проекта (0-5 баллов).
- 4. Уровень самостоятельности при выполнении работы (0-3 балла).
- 5. Качество презентации проекта (оформление, дизайн) (0-3 балла).

6. Качество защиты проекта (устное выступление) и участие каждого в защите (0-3 балла).

7. Умение отвечать на вопросы и отстаивать свою точку зрения (0-3 балла).

8. Анализ научных и инженерных источников, конкурентных подходов к аналогичной или близкой задаче (0-3 балла).

Ученикам, успешно защитившим проект от 20 баллов и выше, посетившим 70% занятий по программе рекомендуется продолжить обучение на следующем уровне. Ученикам, набравшим по результатам защиты проекта менее 20 баллов, а также посетившим менее 70% занятий по программе рекомендуется выбрать обучение по другой дополнительной общеразвивающей программе ДТ «Кванториум».

## **Методическое обеспечение реализации программы**

#### **Используемые педагогические технологии:**

- обучение в сотрудничестве;
- игровые технологии;
- информационно-коммуникационные технологии;
- технология проектов:
- кейсовая технология.

#### **Используемые методы обучения:**

- словесные (рассуждение, диалог, обсуждение);
- практические (работа в среде разработки, работа с программами);
- проектные методы обучения (дизайн-концепция).

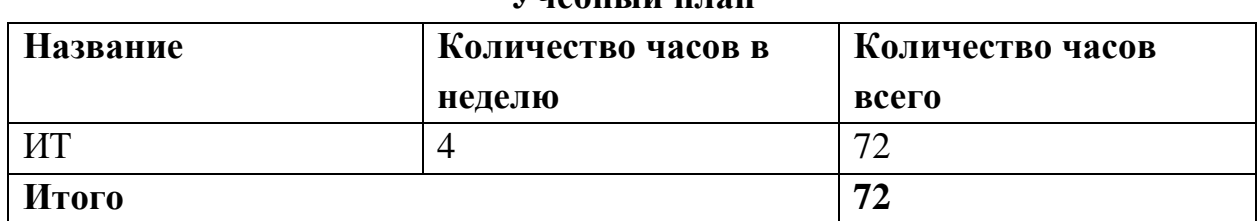

#### **Учебный план**

#### **Содержание программы**

Раздел введение.

Тема 1. Вводный урок. Знакомство с детьми. Техника безопасности при работе в компьютерном классе и электробезопасность. Обзор курса вводного уровня. Оценка уровня знаний. Современное состояние робототехники и микроэлектроники в мире и в нашей стране.

Тема 2. Погружение в IT. История развития технологий и языков программирования.

Кейс 1. Платформа Arduino.

Введение.

Тема 1.1. Знакомство с платформами Arduino. Детальное изучение платформы Arduino Uno. Структура и состав микроконтроллера.

Тема 1.2. Теоретические основы электричества. Законы электричества.

Чтение электрических схем. Управление светодиодом. Мультиметр. Электронные измерения.

Тема 1.3. Знакомство с Arduino IDE. Кейс «Маячок». Программирование функции digitalWrite.

Раздел свет и звук.

Тема 1.4. Кейс «Маячок» с мигающим светодиодом. Знакомство с резисторами, светодиодами. Сборка схем.

Тема 1.5. Аналоговые и цифровые входы и выходы. Принципы их использования. Аналоговые и цифровые сигналы, понятие ШИМ. Управление устройствами с помощью портов, поддерживающих ШИМ.

Кейс «Светильник с нарастающей яркостью». Знакомство с потенциометром, принцип подключения.

Тема 1.6. Понятие алгоритм и блок-схема. Создание блок-схем в XOD IDE. Тема 1.7. Особенности подключения кнопки к макетной плате. Устранение шумов с помощью стягивающих и подтягивающих резисторов. Проект «Кнопка + светодиод». Работа в среде XOD IDE.

Тема 1.8. Логические переменные и конструкции. Булевые переменные и константы, логические операции.

Тема 1.9. Кейс «Светофор». Моделирование работы дорожного трехцветного светофора.

Тема 1.10. RGB-светодиод. Особенности подключения. Сборка электрической схемы с RGB-светодиодом.

Тема 1.11. Кейс «Ночной светильник». Последовательное и параллельное подключение резисторов. Фоторезистор.

Тема 1.12. Кейс «Мерзкое пианино». Подключение пьезопищалки. Программирование музыки.

Раздел сенсоры и датчики.

Тема 1.13. Sheild расширения IoT модули.

Тема 1.14. Обзор ЖК-Дисплея. Вывод данных на ЖК-Дисплей.

Завершение кейса. Представление проектов.

Тема 1.15. Кейс «Климат-контроль на Arduino».

Кейс 2. Telegram bot на Python.

Тема 2.1. Знакомство с языком программирования Python. История и сферы применения.

Тема 2.2. Обсуждение функциональности и создания бота.

Тема 2.3. Telegram bot API.

Завершение кейса. Представление проектов.

Кейс 3. Веб-разработка.

Тема 3.1. Веб-разработка. Теория сетей.

Тема 3.2. История веб-программирования.

Тема 3.3. Понятие frontend и backend.

Тема 3.4. HTML и CSS.

Тема 3.5. Разработка сайта список задач.

# Тема 3.6. Представление проекта.

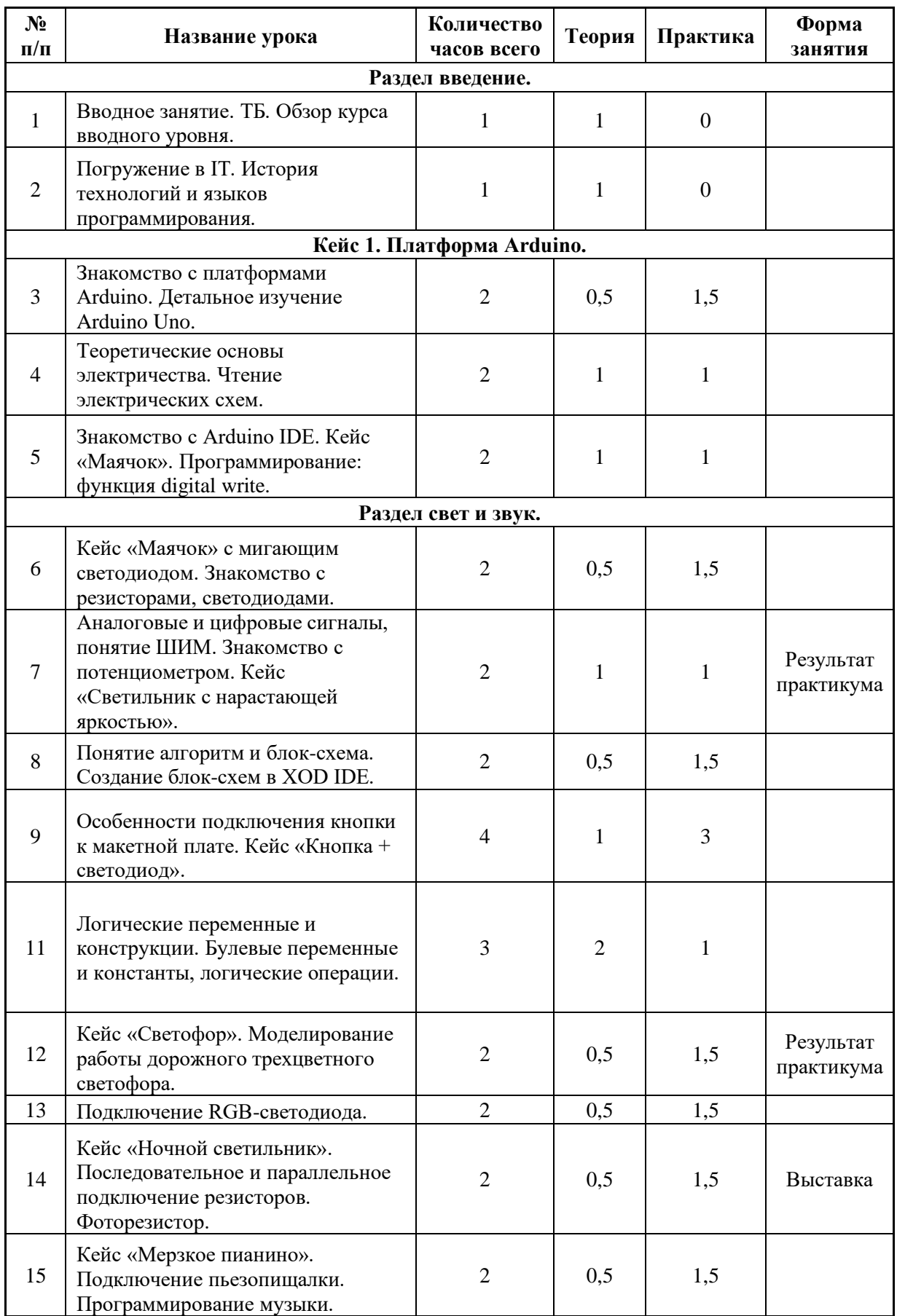

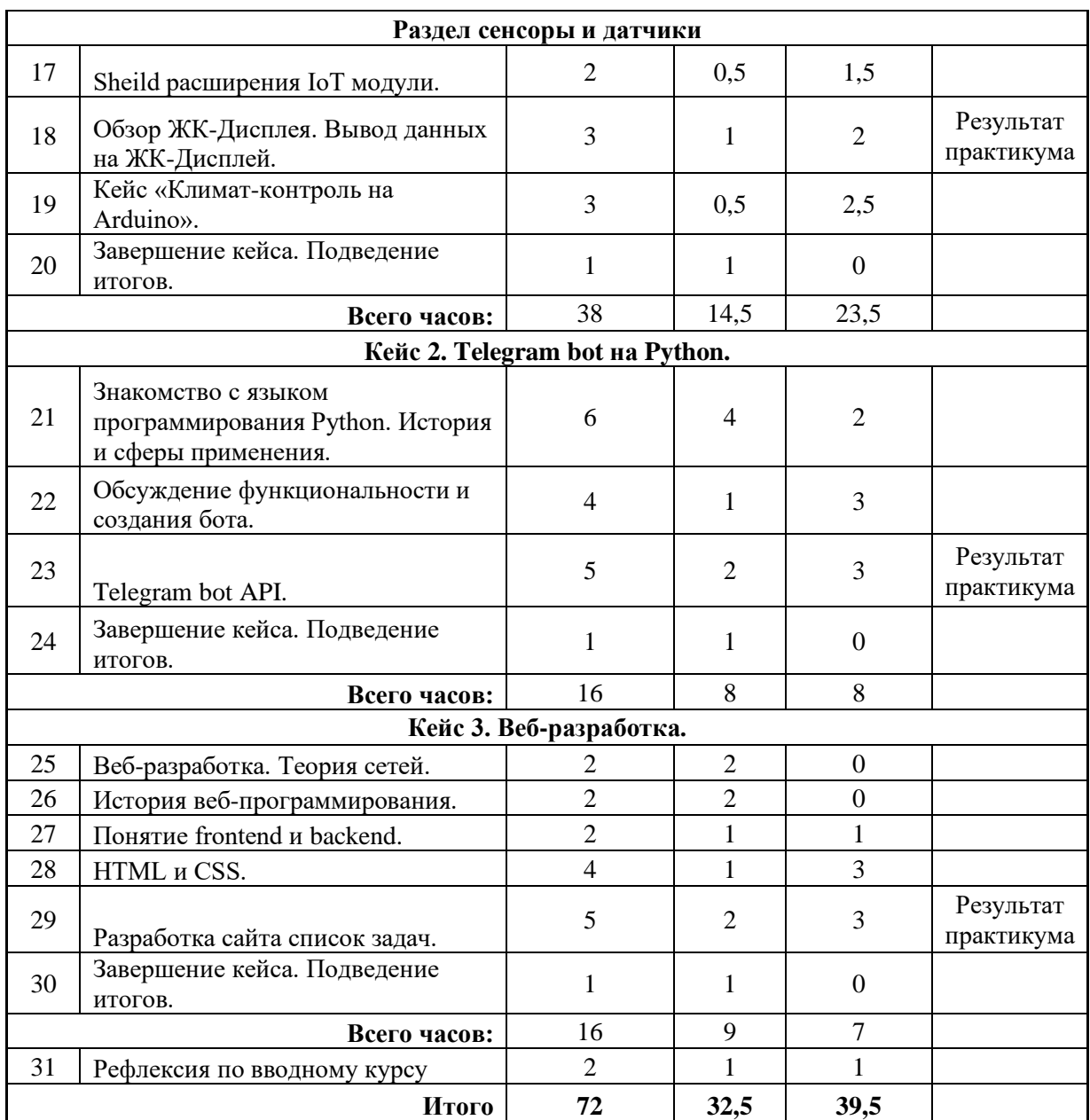

**Планируемые результаты освоения программы** представлены универсальными и предметными (техническими) компетенциями обучающихся.

## **Универсальные компетенции (Soft Skills):**

- <sup>⎯</sup> Умение генерировать идеи различными методами.
- <sup>⎯</sup> Умение слушать и слышать собеседника.
- <sup>⎯</sup> Умение аргументировано отстаивать свою точку зрения.
- Умение искать информацию в свободных источниках и структурировать ее.
- <sup>⎯</sup> Умение комбинировать, видоизменять и улучшать идеи.
- <sup>⎯</sup> Навыки командной работы.
- <sup>⎯</sup> Умение грамотно письменно формулировать свои мысли.
- <sup>⎯</sup> Критическое мышление и умение объективно оценивать результаты своей работы.
- <sup>⎯</sup> Основы ораторского искусства.

### **Предметные компетенции (Hard Skills):**

- $-$  Программирование микроконтроллерных платформ на языке  $C_{++}$ .
- <sup>⎯</sup> Основы алгоритмизации и формализации алгоритмов.
- <sup>⎯</sup> Работа с датчиками и электронными компонентами на платформе Arduino.
- <sup>⎯</sup> Проектирование интерфейсов пользователей и разработка приложений для мобильных устройств.
- <sup>⎯</sup> Базовые навыки по работе с сетевыми устройствами и инструментами.
- <sup>⎯</sup> Управление учетными записями пользователей и разграничение прав доступа к сетевым ресурсам.
- <sup>⎯</sup> Основы работы в текстовом редакторе и в программе п о созданию презентаций.

#### **Личностные и межличностные компетенции:**

- ⎯ Умение генерировать идеи различными методами.
- ⎯ Умение слушать и слышать собеседника.
- ⎯ Умение работать в команде, распределять роли и зоны ответственности.
- ⎯ Умение аргументировано отстаивать свою точку зрения.
- ⎯ Умение искать информацию в свободных источниках и структурировать ее.
- ⎯ Умение комбинировать, видоизменять и улучшать идеи.
- ⎯ Умение грамотно письменно формулировать свои мысли.
- ⎯ Критическое мышление и умение объективно оценивать результаты своей работы.
- ⎯ Основы ораторского мастерства.

Приложение 1

## **Методические материалы.**

## **Кейс «Маячок»**

Кейс «Маячок» позволяет создать свой первый проект в среде Arduino IDE, используя практический метод.

С помощью данного кейса обучающиеся узнают:

- Как мигает встроенный светодиод на плате Arduino UNO.
- ⎯ Что такое скетч и как написать программу.
- Как включить и зажечь светодиод, используя команду digitalWrite.
- ⎯ Как выключить светодиод.
- Как сделать задержку в программе с помощью команды delay.

Уровень сложности – простой.

## **Материально-техническое обеспечение:**

1. Плата Arduino UNO – 15 штук.

## **Пошаговая инструкция:**

- 1. Берем плату Arduino UNO. Убеждаемся, что на ней есть встроенный светодиод.
- 2. Подключаем плату Arduino к компьютеру через USB-кабель. В результате должны загореться встроенные светодиоды.
- 3. Открываем на компьютере программу Arduino IDE.
- 4. Проверяем, что плата Arduino подключена правильно: найдите в меню «Инструменты», подменю «Порт». Оно должно быть активным. Нажмите на этот пункт и посмотрите список портов. Один из них должен быть отмечен галочкой. Если этого не произошло, выберите порт с самым большим номером и отметьте его.
- 5. Начинаем писать скетч программмы:
- У нас осталась часть кода и сразу обратите внимание на [два блока со словами](https://arduinomaster.ru/program/arduino-void-loop-i-void-setup/)  [setup и loop.](https://arduinomaster.ru/program/arduino-void-loop-i-void-setup/) Это две функции, которые вызываются всегда, когда запускается наш скетч. Блоки ограничены фигурными скобками – все, что внутри них, принадлежит блоку.

```
1. // LED BUILTIN - встроенная константа, определяющая номер пина. В Arduino
    Uno и Nano это 13 пин.
2.3. void setup() {
      pinMode (LED BUILTIN, OUTPUT); // Установка пина в режим OUTPUT
4<sup>1</sup>5.\mathbf{u}6<sup>1</sup>7. // Этот блок команд выполняется постоянно
8. void loop() {
9. digitalWrite (LED BUILTIN, HIGH); // Включение светодиода
     delay(1000);10.// Задержка
     digitalWrite(LED_BUILTIN, LOW); // Выключение светодиода
11.delay(1000);// Задержка
12.13<sup>1</sup>// Когда программа дойдет до этого места, она автоматически продолжится
14сначала
15. }
```
digitalWrite - это название функции, которая отвечает за подачу напряжения на пин.

**LED\_BUILDIN** – это название внутреннего светодиода. В большинстве плат за этим названием прячется цифра 13. Для плат Uno, Nano можно смело писать 13 вместо LED\_BUILDIN.

**HIGH** – условное название высокого уровня сигнала. Включает светодиод. Можно заменить цифрой 1.

**LOW** – условное обозначение низкого уровня сигнала. Выключает светодиод. Можно заменить цифрой 0.

**delay** – функция, которая останавливает выполнение скетча на определенное время. В скобках мы указываем цифру – это количество микросекунд, которые нужно ждать. 1000 – это 1 секунда.

6. Проводим компиляцию скетча, с помощью встроенного функционала

Arduino UNO и загружаем на плату.

Как только программа дойдет до конца, контроллер перейдет в начало блока loop и будет выполнять все команды заново. И так раз за разом, целую вечность (пока есть свет). Наш светодиод мигает без остановки.

## **Кейс «Маячок с мигающим светодиодом»**

В данном кейсе обучающиеся научатся работать с электрической схемой на практике, подключать светодиод и токоограничивающий резистор. А также вспомнят и применят навыки из предыдущего кейса «Маячок» с встроенным светодиодом на плате Arduino UNO.

Уровень сложности – простой.

## **Материально-техническое обеспечение:**

- ⎯ Плата Arduino Uno или Nano 15 штук;
- ⎯ Макетная плата для монтажа без пайки 15 штук;
- Резистор номиналом 220 Ом 15 штук;
- $-$  Светодиод 15 штук;
- Провода для соединения (папа-папа)  $2*15$  штук.

## **Пошаговая инструкция:**

1. Для подключения светодиода и токоограничивающего резистора используется макетная плата. Необходимо соединить все элементы согласно следующей схеме для Arduino UNO. Для Arduino Nano светодиод подключается по той же схеме – к пину 13.

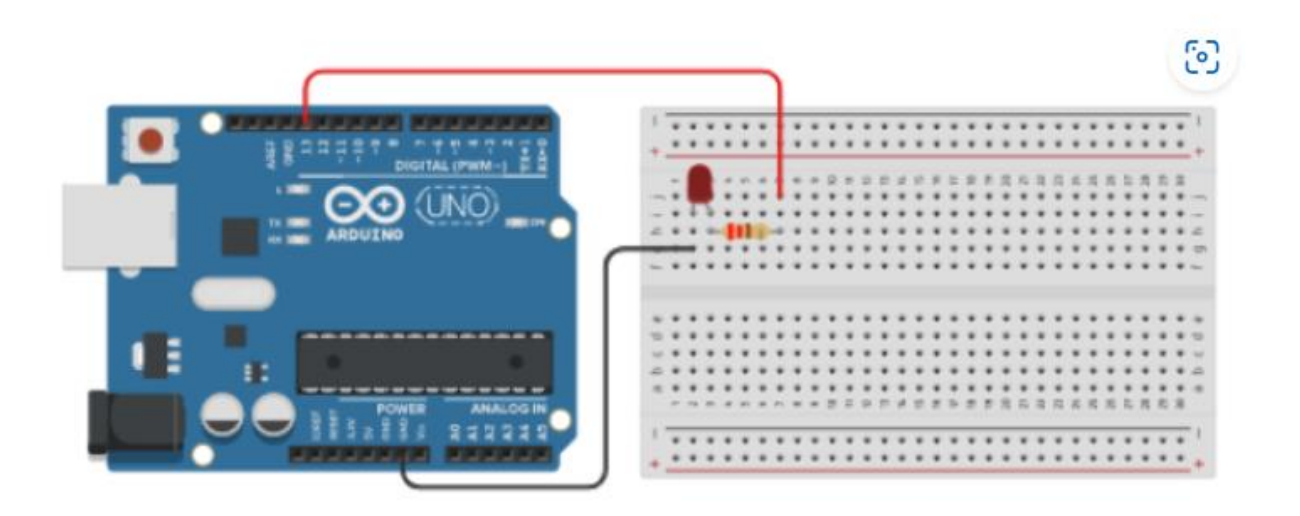

Схема подключения мигающего светодиода к Ардуино

2. Загружаем скетч (программу) для данного кейса из предыдущего кейса «Маячок» и наблюдаем за результатом.

## **Кейс «Светильник с нарастающей яркостью»**

В данном кейсе обучающиеся познакомятся с электрическим устройством «потенциометр» и его функциями, а также с особенностями подключения к плате Arduino UNO.

Уровень сложности – простой.

## **Материально-техническое обеспечение:**

— Плата Arduino Uno  $-15$  штук;

- ⎯ Макетная плата для монтажа без пайки 15 штук;
- Резистор номиналом 220 Ом 15 штук;
- $-$  Светодиод 15 штук;
- Провода для соединения (папа-папа)  $6*15$  штук.
- Потенциометр 15 штук.

#### **Пошаговая инструкция:**

1. Примером реализации схемы подключения потенциометра может стать макетная плата с подключенным переменным резистором и светодиодом. При помощи потенциометра будет выполняться управление уровнем яркости свечения.

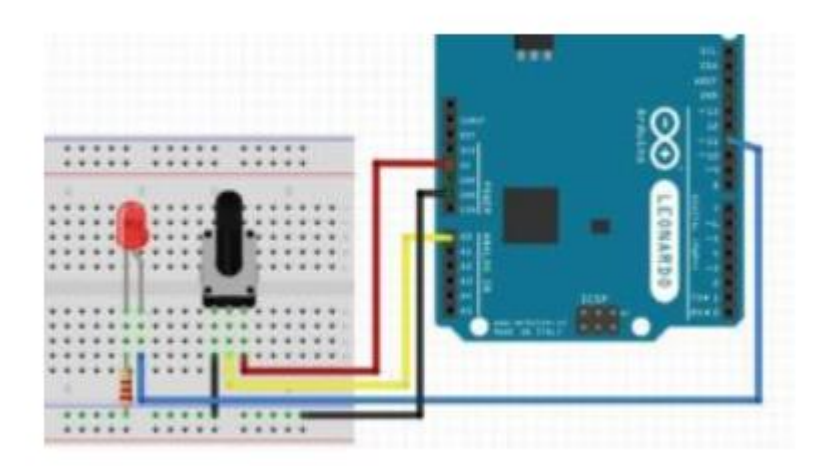

Для использования меньшего количества проводов от макетной платы к контроллеру следует подключить светодиод и потенциометр проводом земли к длинному рельсу минуса.

Изменяя положение вала подключенного потенциометра, происходит изменение параметра сопротивления, которое вызывает изменение показателя на нулевом пине платы Arduino. Считывание полученного значения напряжения аналогового импульса происходит в скетче с помощью команды [analogRead](https://arduinomaster.ru/program/analogread/) ().

В плату Arduino встроен аналого-цифровой преобразователь, способный считывать напряжение и переводить его в цифровые показатели со значением от нуля до 1023. При повороте указателя до конечного значения в одном из двух возможных направлений, напряжение на пине равно нулю, и, следовательно, напряжение, которое будет генерироваться составляет 0 В. При повороте вала до конца в противоположном направлении на пин поступает напряжение величиной 5В, а значит числовое значение будет составлять 1023.

2. В этом примере важно понимать, что яркость свечения светодиода управляется не напряжением подаваемым с потенциометра, а кодом.

```
#define PIN LED
                    11
#define PIN_POT
                    \Delta Qvoid setup()
\{// Пин, к которому подсоединяется светодиод определяем как выход
  pinMode(PIN_LED, OUTPUT);
 // Пин с переменным резистором является входом
  pinMode(PIN POT, INPUT);
\rightarrowvoid loop()// Определяем 2 переменные типа int
 int rotat, brightn;
 // Считывание в переменную rotat напряжения с переменного резистора:
  // микроконтроллер будет выдавать числа от 0 до 1023
  // пропорциональны положению поворота вала
  rotat = analogRead(PIN POT);// Преобразуем значение в яркость. Для этого делим rotat на 4, что с учетом
  brightn = rotat / 4;
  // Запись шим значения яркости на светодиод
  analogWrite(PIN_LED, brightn);
\rightarrow
```
## **Кейс «Кнопка + светодиод»**

C помощью данного кейса обучающиеся на практике проверят особенности подключения кнопки к плате Arduino UNO. А также научатся устранять дребезг кнопок с помощью программного кода, использовать подтягивающий резистор и управлять светодиодом.

Уровень сложности – простой.

#### **Материально-техническое обеспечение:**

- Плата Arduino Uno  $-15$  штук;
- ⎯ Макетная плата для монтажа без пайки 15 штук;
- Резистор номиналом  $10$  кОм 15 штук;
- Резистор номиналом 200 Ом 15 штук;
- $-$  Светодиод 15 штук;
- ⎯ Провода для соединения (папа-папа) 7\*15 штук.
- Кнопка 15 штук.

## **Пошаговая инструкция:**

1. **Необходимо собрать схему в соответствии с рисунком, представленным ниже.**

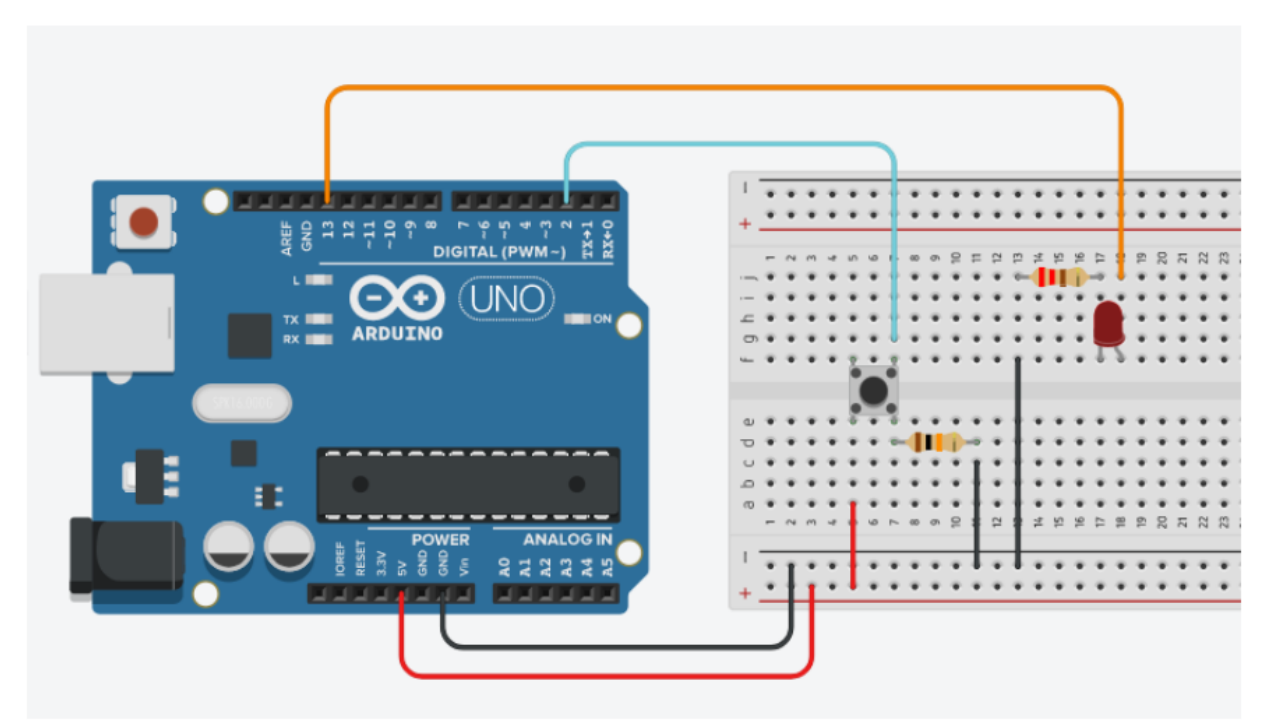

2. Далее пишем скетч.

```
/Скетч для схемы с использованием тактовой кнопки и светодиода
  Светодиод мигает, пока нажата кнопка.
  Кнопка подтянута к земле, нажатию соответствует HIGH на входе
*const int PIN BUTTON = 2;
const int PIN LED = 13;
void setup() {
  Serial.begin(9600);
  pinMode(PIN_LED, OUTPUT);
\mathcal{E}void loop() {
  // Получаем состояние кнопки
  int buttonState = digitalRead(PIN BUTTON);
  Serial.println(buttonState);
  // Если кнопка не нажата, то ничего не делаем
  if (!buttonState) {
    delay(50);return;
  \mathcal{E}// Этот блок кода будет выполняться, если кнопка нажата
  // Мигаем светодиодом
  digitalWrite(PIN_LED, HIGH);
  delay(1000);
  digitalWrite(PIN_LED, LOW);
  delay(1000);
\mathcal{F}
```
## **Кейс «Светофор». Моделирование работы дорожного трехцветного светофора.**

В данном кейсе обучающиеся соберут схему дорожного светофора с помощью платформы Arduino и настроят работу светофора с помощью Arduino IDE. Реализация данного кейса на [Arduino](https://arduino-tex.ru/menu/13/2/kupit-arduino.html) популярна, благодаря наглядному примеру работы распространённого устройства, который мы встречаем ежедневно.

Уровень сложности – простой.

## **Материально-техническое обеспечение:**

- Плата Arduino Uno  $-15$  штук;
- ⎯ Макетная плата для монтажа без пайки 15 штук;
- Резистор номиналом 200 Ом  $3*15$  штук;
- ⎯ Светодиоды (красный, желтый, зеленый) 3\*15 штук;
- ⎯ Провода для соединения (папа-папа) 4\*15 штук.

## **Пошаговая инструкция:**

1. Работу с кейсом «светофор» начинаем с подключения всех элементов к микроконтроллеру Arduino UNO, как показано на схеме ниже.

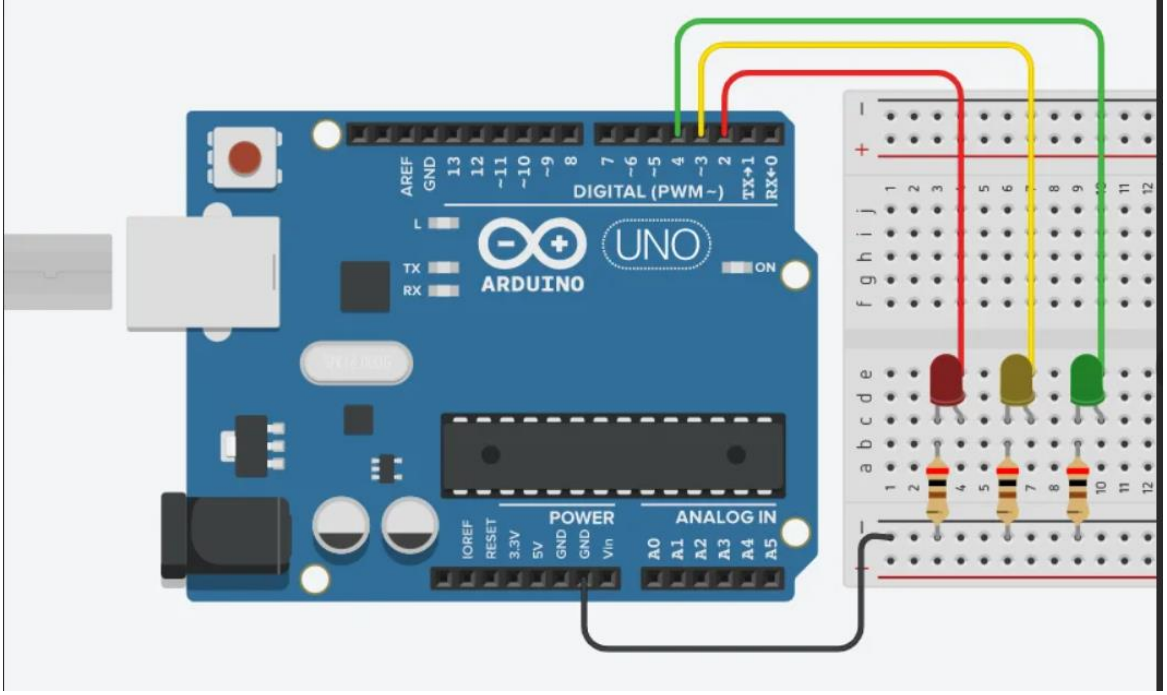

2. После сборки, запускаем среду программирования Arduino IDE и пишем скетч для данного кейса.

```
→
                  Arduino Uno
                                               \ddot{\phantom{0}}sketch_aug22a.ino
               int led red = 2;
          \mathbf{1}int led yellow = 3;\overline{2}钉
               int led green = 4;
          \overline{3}\overline{4}boolean ledon = HIGH;void setup()
          5
TTM
          6
               \sqrt{ }\overline{7}pinMode(led red, OUTPUT);
          8
                 pinMode(led yellow, OUTPUT);
\Rightarrow\overline{9}pinMode(led_green, OUTPUT);
         10
               Þ
               void loop()1112
               K
                 digitalWrite(led red, HIGH);
         13delay(2000); // Wait for 10000 millisecond(s)
         1415
                 digitalWrite(led yellow, HIGH);
         16
                 delay(700);
                 digitalWrite(led red, LOW);
         17
         18
                 digitalWrite(led yellow, LOW);
                 digitalWrite(led_green, HIGH);
         19
                 delay(2000); // Wait for 1000 millisecond(s)
         20
         21for (int i = 0; i \times 6; i++)
         22
                  ſ
         23
                    ledon = !ledOn;digitalWrite(led green, ledOn);
         24
                   delay(500);
         25
         26
                 digitalWrite(led green, LOW);
         27
                 digitalWrite(led yellow, HIGH);
         28
         29
                 delay(700);
                 digitalWrite(led_yellow, LOW);
         30
         3132
```
Создаем переменные и инициализируем пины, как выходы. Далее для подключения зеленого цвета необходимо применить цикл «for». Цикл выполняется 6 раз, так как при каждом выполнении цикла мы меняем булевую переменную с HIGH на LOW и наоборот. И выполняем либо включение светодиода, либо выключение. По этой причине количество раз выполнения цикла увеличивается в 2 раза.

## **Кейс «Подключение RGB-светодиода»**

В данном кейсе обучающиеся узнают особенности строения и подключения RGB-светодиода.

Уровень сложности – простой.

### **Материально-техническое обеспечение:**

- Плата Arduino Uno 15 штук;
- ⎯ Макетная плата для монтажа без пайки 15 штук;
- Резистор номиналом 220 Ом  $3*15$  штук;
- Светодиод RGB 15 штук;
- ⎯ Провода для соединения (папа-папа) 4\*15 штук.

## **Пошаговая инструкция:**

1. Подключаем все элементы к макетной плате и к плате Arduino UNO. Мы можем регулировать яркость каждого светодиода для получения широкой палитры цвета при смешении красного, зеленого и синего в разных пропорциях. Для подключения RGB светодиода используем пины 3 (синий), 5 (зеленый) и 6 (красный), а также пин GND для катода.

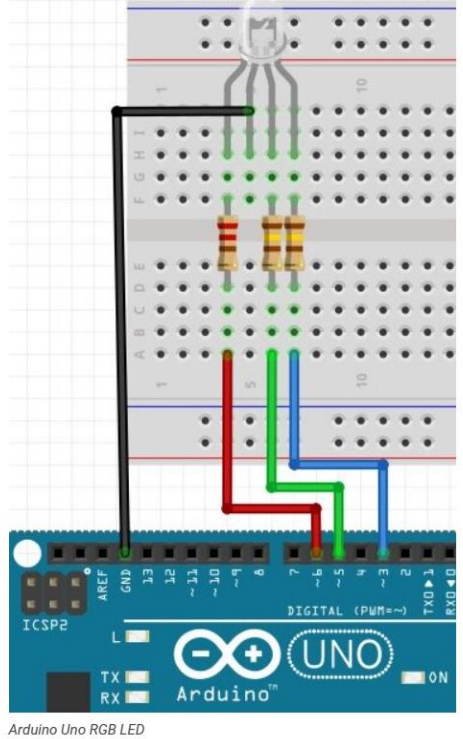

2. Пишем скетч для собранной схемы.

```
int red pin= 6int green_pin = 5;
int blue_pin = 3
```
void setup() {

// обозначаем что наши пины работают как выходы pinMode(red\_pin, OUTPUT); pinMode(areen\_pin, OUTPUT); pinMode(blue\_pin, OUTPUT);

```
X
```

```
void loop() {
```

```
// вызываем нашу функцию с разными параметрами и ожиданием 1 сек
  RGB_color(255 0 0); // Красный
  delay(1000);
  RGB_color(0, 255, 0); // Зеленый
  delay(1000);
  RGB_color(0, 0, 255); // Синий
  delay(1000);
  RGB_color(255, 255, 125); // Малиновый
  delay(1000);
  RGB_color(0, 255, 255); // Бирюзовый
  delav(1000):
  RGB_color(255, 0, 255); // Пурпурный
  delay(1000);
  RGB_color(255, 255, 0); // Желтый
  delay(1000);
  RGB_color(255, 255, 255); // Белый
  delay(1000);
X
// Объявляем нашу функцию для управления светодиодом
void RGB_color(int red_value, int green_value, int blue_value)
\left\{ \right.analogWrite(red_pin, red_value);
  analogWrite(green_pin, green_value);
  analogWrite(blue_pin, blue_value);
\lambda
```
Создаем переменные и инициализируем пины, как выходы. Далее в функции «void loop» прописываем максимальные значения поочередно для каждого цвета светодиода. Функция delay задает задержку свечения светодиода на 1 секунду (1000).

#### **Кейс «Ночной светильник»**

В данном проекте обучающиеся научатся использовать фоторезистор и соберут ночной светильник своими руками. **Уровень сложности – простой.**

## **Материально-техническое обеспечение:**

- Плата Arduino Uno  $-15$  штук;
- ⎯ Макетная плата для монтажа без пайки 15 штук;
- Резистор номиналом  $10$  кОм  $1*15$  штук;
- Резистор номиналом  $200 \text{ Om} 1*15 \text{ mtyk}$ ;
- ⎯ Фоторезистор 15 штук;
- ⎯ Потенциометр 15 штук;
- ⎯ Соединительные провода (папа-папа) 10\*15 штук.

## **Пошаговая инструкция:**

1. Соединить все элементы на макетной плате и подключить к плате Arduino UNO, как показано на схеме:

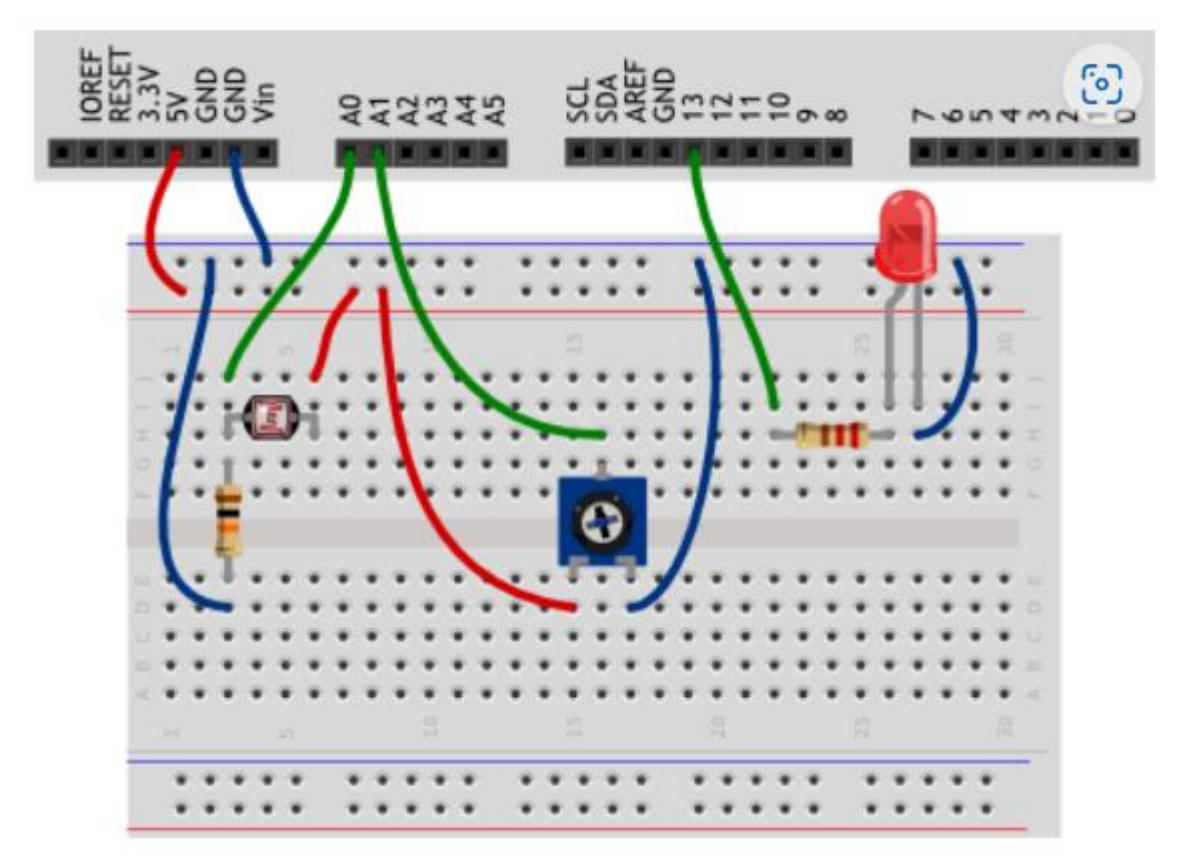

2. Пишем скетч для данной схемы, используя навыки предыдущих кейсов.

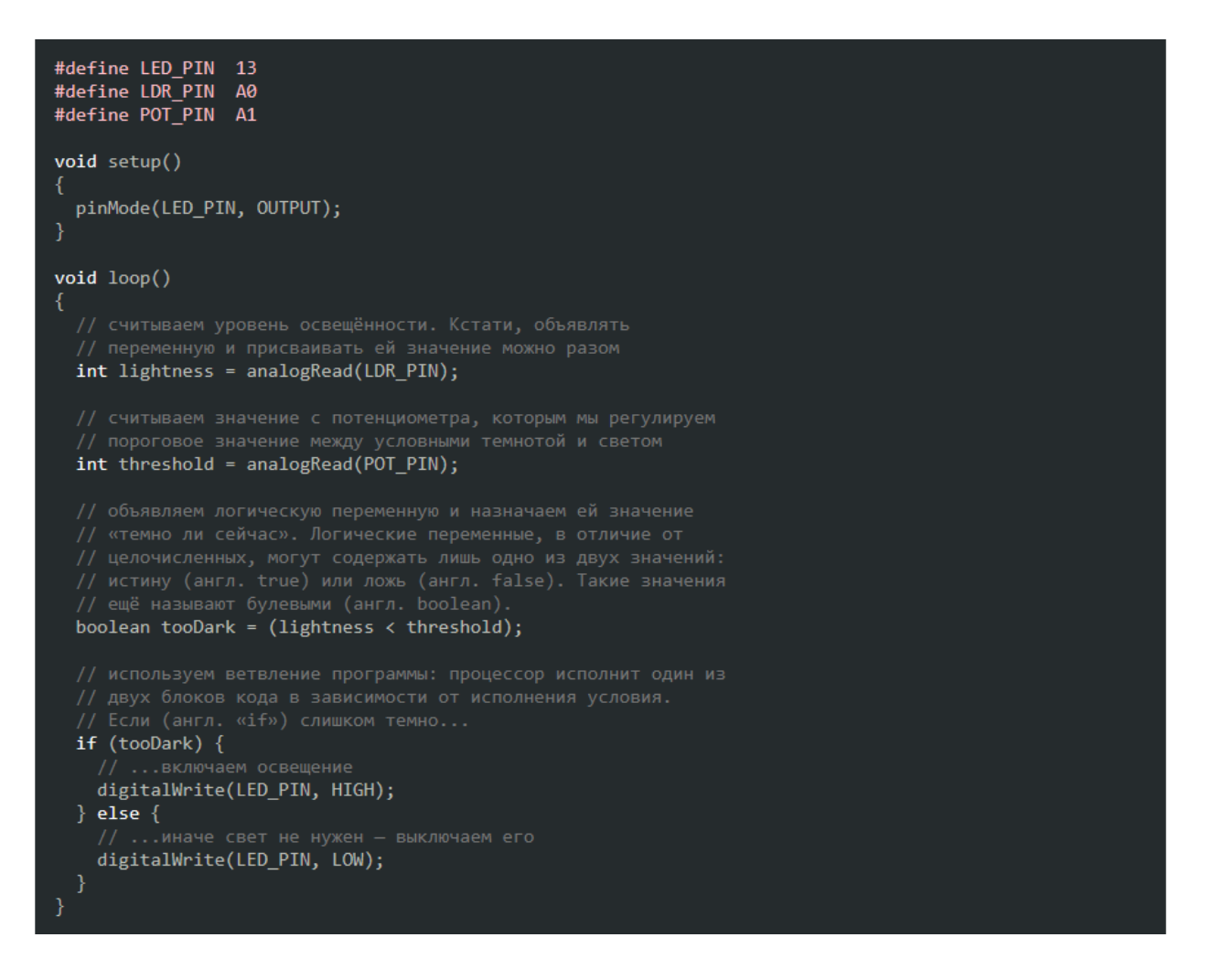

Создаем переменные и инициализируем выходы. В функции void loop создаем переменные и присваиваем значения. С помощью цикла «if - else» задаем значения для включения и выключения освещение.

#### **Кейс «Мерзкое пианино»**

С помощью данного кейса обучающиеся научатся работать с элементами звука и подключать к плате Arduino UNO.

#### **Уровень сложности – простой.**

#### **Материально-техническое обеспечение:**

- Плата Arduino Uno  $-15$  штук;
- Макетная плата для монтажа без пайки 15 штук;
- ⎯ Пьезодинамик (Зуммер) 15 штук;
- ⎯ Соединительные провода (папа-папа) 2\*15 штук.

#### **Пошаговая инструкция:**

1. Подключить все необходимые элементы к плате Arduino UNO по схеме,

представленной ниже:

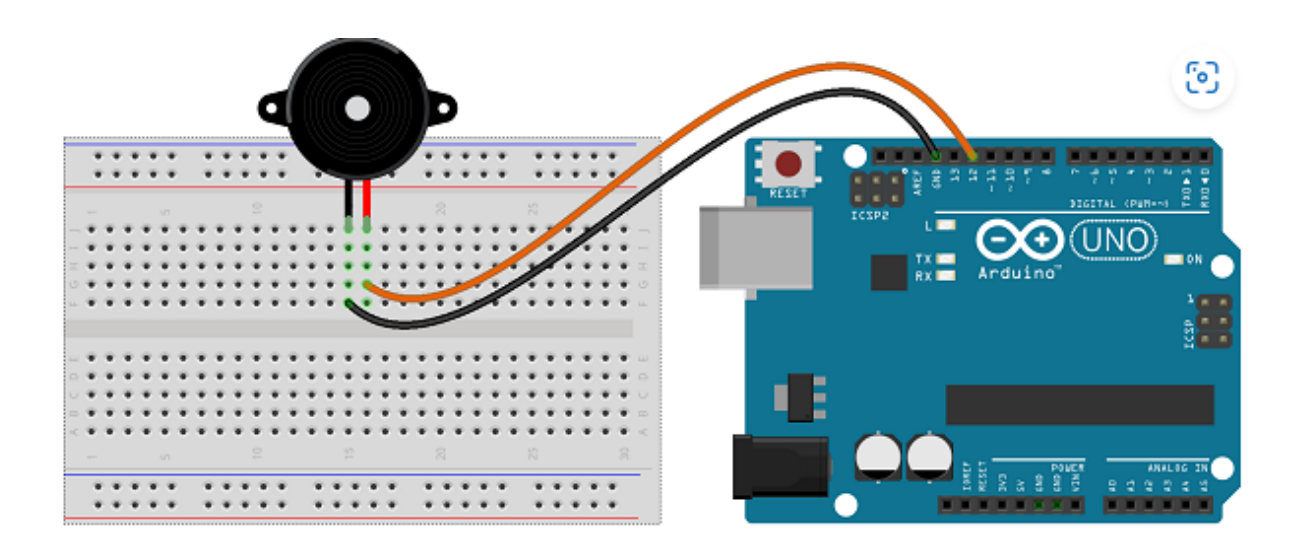

2. Одним из простейших способов подключить пьезоэлемент является использование функции «analogwrite». Но лучше воспользоваться встроенными функциями. За запуск звукового оповещения отвечает функция «tone()», в скобках пользователю следует указывать параметры частоты звука и номера входа, а также времени. Для отключения звука используется функция «noTone()».

```
//Пин, к которому подключен пьезодинамик.
 \mathbf{1}.
      int piezoPin = 3;
 \overline{2}.
 \overline{3}.
 \overline{4}.
      void setup() {\overline{5}.
 6.
      -1
 7.
 8<sub>1</sub>void loop() {
9./*Функция принимает три аргумента
10
           1) Номер пина
11.12.2) Частоту в герцах, определяющую высоту звука
13.3) Ллительность в миллисекундах.
14.*115.
        tone (piezoPin, 1000, 500); // Звук прекратится через 500 мс, о программа
      останавливаться не будет!
16.
17.
        /* Вариант без установленной длительности
                                                            *tone (piezoPin, 2000); // Запустили звучание
18.
        delay(500);
1.9
20.noTone(); // Остановили звучание
21.22.23.-1
```
## **Кейс «Климат-контроль на Arduino»**

В данном кейсе обучающиеся научатся использовать датчик температуры и давления DHT 11, подключать Дисплей [LCD 1602 по I2C](http://ali.pub/5gtqvy) и управлять с помощью кнопки значениями на дисплее. По завершению кейса обучающиеся соберут метеостанцию с помощью XOD IDE.

## **Уровень сложности – средний.**

## **Материально-техническое обеспечение:**

- Плата Arduino Uno  $-15$  штук;
- ⎯ Макетная плата для монтажа без пайки 15 штук;
- ⎯ Датчик измерения температуры и влажности DHT 11 15 штук;
- ⎯ Соединительные провода (папа-папа) 5\*15 штук.
- ⎯ Соединительные провода (мама-папа) 7\*15 штук.
- Дисплей LCD 1602 по I2C 15 штук;
- ⎯ Кнопка 3х-контактная 15 штук.

## **Пошаговая инструкция:**

- 1. Необходимо собрать все элементы, как показано на схеме и подключить к плате Arduino UNO.
- 2. Запустить XOD IDE.

Добавить все необходимые ноды в проект Климат-контроль в среде XOD и правильно соединить между собой, как показано на рисунке ниже.

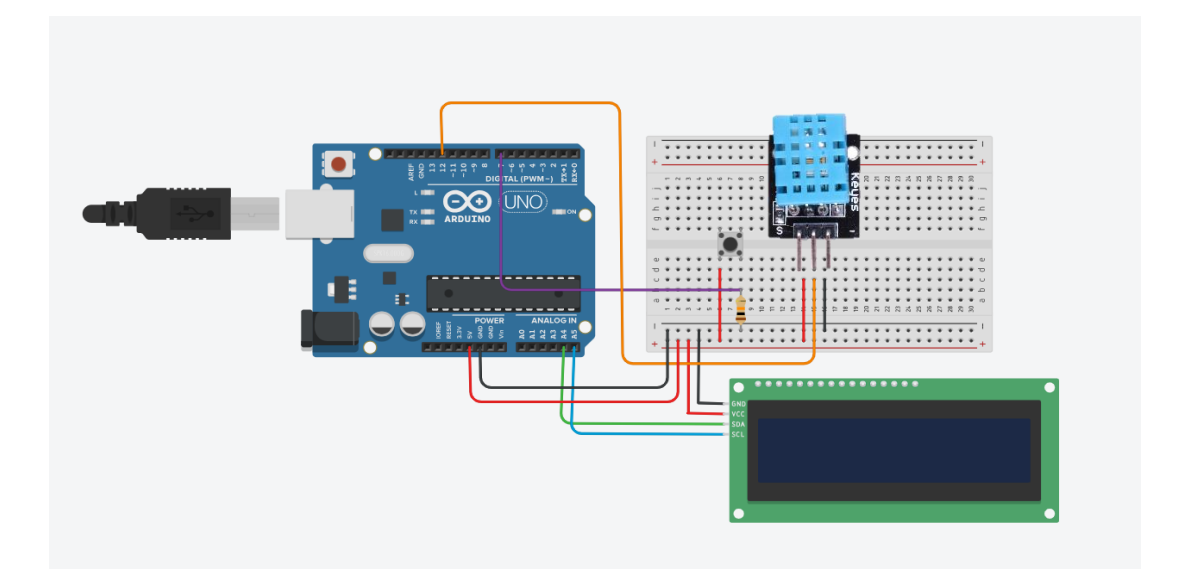

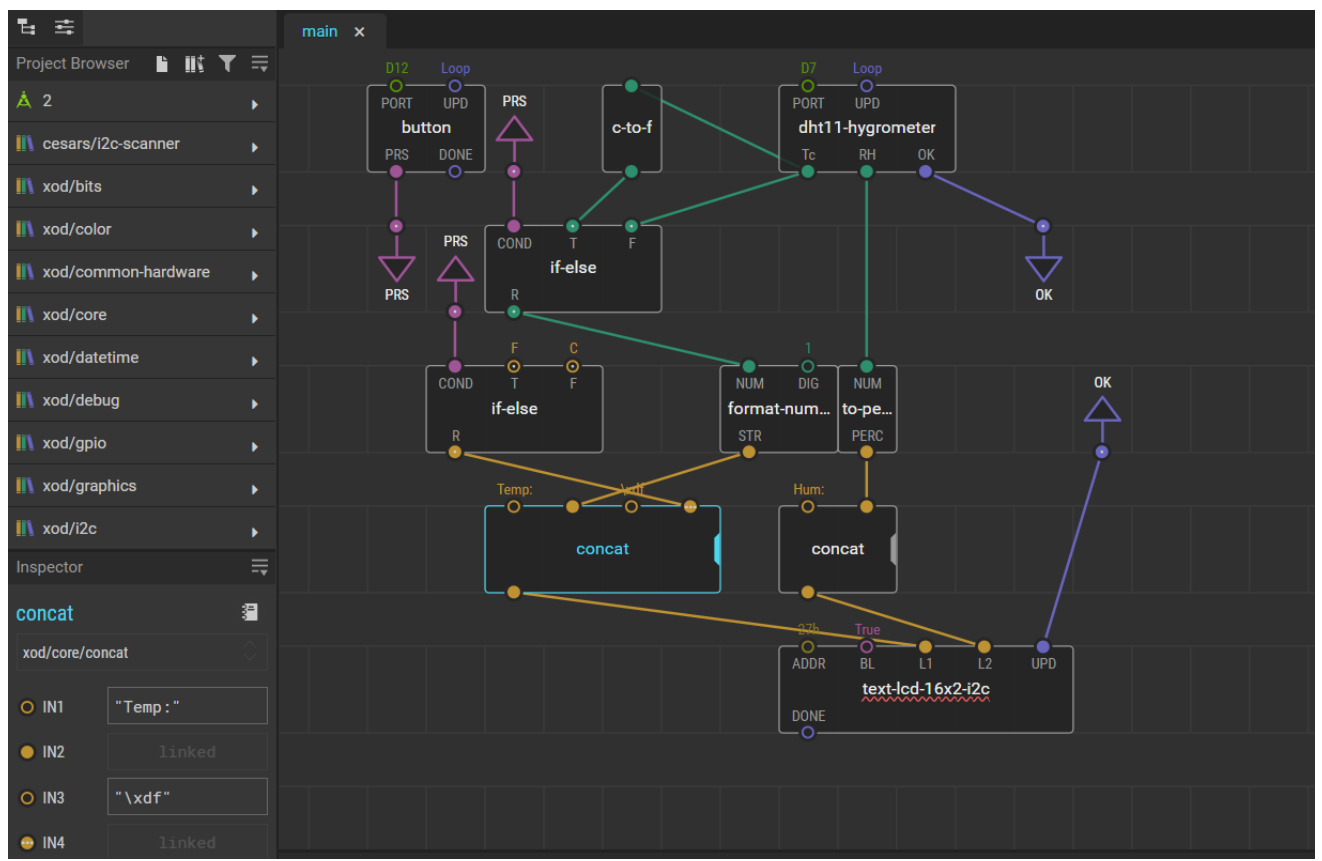

Нода «dht11-hygrometer» управляет датчиком DHT11.

Нода «Text-lcd-16x2-i2c» управляет дисплеем (L1 и L2 строки на дисплее для вывода значений с датчика DHT11).

Нода «Format-number» переводит значения с датчика в числовой вид, нода to-percent указывает значение влажности в процентах.

Нода «concat» (concatenates) позволяет соединять значения в строке на экране дисплея. Первая нода указывает значение температуры "Temp:" (L1-строка 1). Вторая нода «concat» указывает значение влажности "Hum:" (L2-строка 2).

Нода «button» управляет параметрами кнопки.

Нода «C-to-F» позволяет переводить значения температуры из градусов Цельсия в Фаренгейты.

Нода «if-else» задает условие (если кнопка зажата, состояние 1, тогда L1-значение температуры в градусах Цельсия, если кнопка в состоянии 0, тогда значение температуры отображается по Фаренгейту).

- 3. После того, как проект создан и все ноды соединены верно, необходимо загрузить программу на плату Arduino UNO и произвести отладку.
- 4. После успешной загрузки программы на плату, на дисплее должны отображаться значения температуры и влажности.

**Кейс 3. Telegram bot на Python.** При знакомстве с данным кейсом обучающиеся ДТ «Кванториум» познакомятся с языком Python. Его базовыми основами, синтаксисом. Так же обучающихся ждет краткий экскурс в историю языка и сферы его применения. Так же ребята узнают, что такое Bot API и с помощью полученных знаний смогут написать собственного бота для мессенджера Telegram.

Для реализации данного кейса нам понадобиться:

— Компьютер ДТ «Кванториум»

⎯ Свободное программное обеспечение Visual Studio Code - 15 копий **Кейс 4. Веб-разработка.** В основе кейса по веб разработке лежат знания по структуре интернета, теории сетей. Обучающиеся узнают, что такое frontend и backend разработка, какие технологии применяются в вебе, а также познакомятся с фреймворками. Для реализации данного кейса нам понадобиться:

- Компьютер ДТ «Кванториум»

⎯ Свободное программное обеспечение Visual Studio Code - 15 копий